## MANUAL DE INSTALACIÓN Y FUNCIONAMIENTO

# Microinversores Enphase IQ 7, IQ 7+ e IQ 7X

1 de julio de 2019

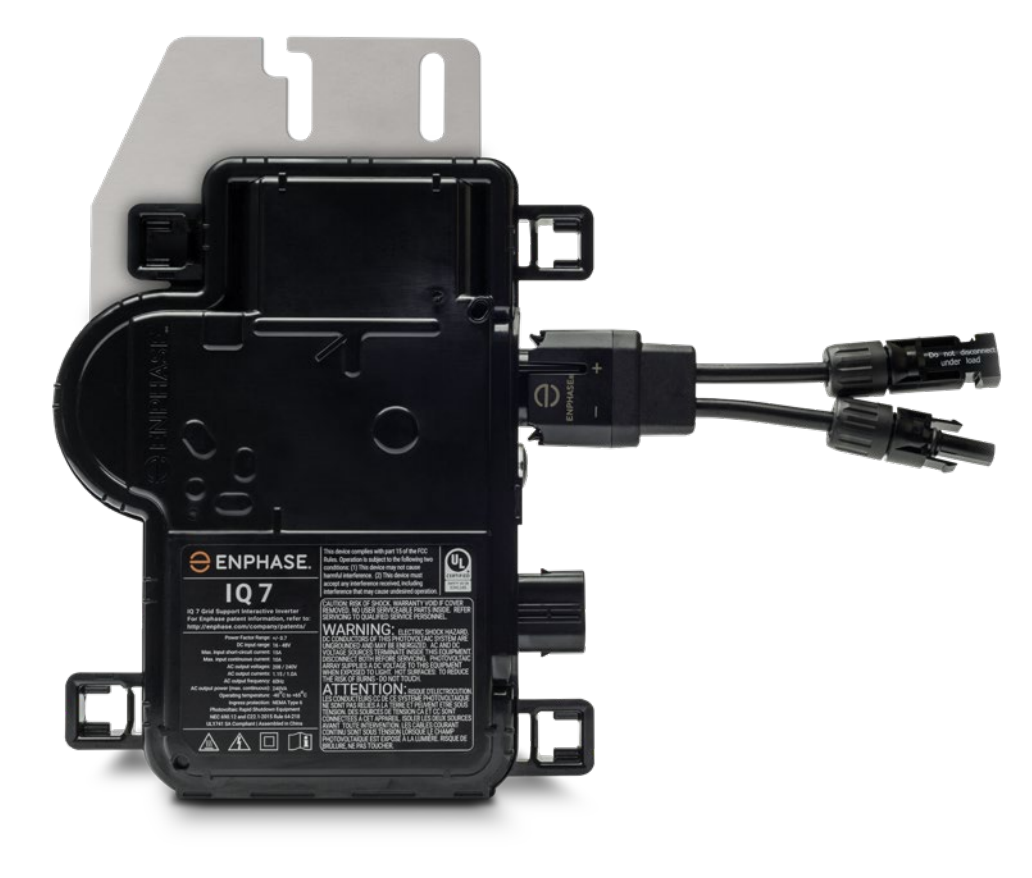

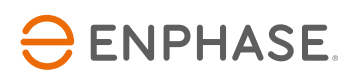

### Información de contacto de la sede central

Enphase Energy, 1420 N. McDowell Blvd. Petaluma, CA 94954

<https://enphase.com/en-us/support/global-contact>

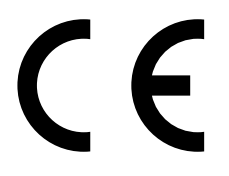

## Información adicional

La información de este producto está sujeta a cambios sin previo aviso. Todas las marcas pertenecen a sus respectivos propietarios.

La documentación del usuario se actualiza con frecuencia. Consulte el sitio web de Enphase (enphase.com/support) para obtener la información más reciente.

Si desea garantizar la máxima fiabilidad, así como cumplir con los requisitos de la garantía, la instalación del microinversor Enphase debe realizarse según las instrucciones de esta guía. Puede consultar el texto de la garantía en [enphase.com/warranty.](https://enphase.com/en-us/warranties-and-labor)

Puede consultar la información de patentes de Enphase en [enphase.com/company/patents/.](https://enphase.com/en-us/company/patents)

© 2019 Enphase Energy Inc. Todos los derechos reservados.

## Público objetivo

Este manual está dirigido al personal de instalación y mantenimiento profesional.

## Índice

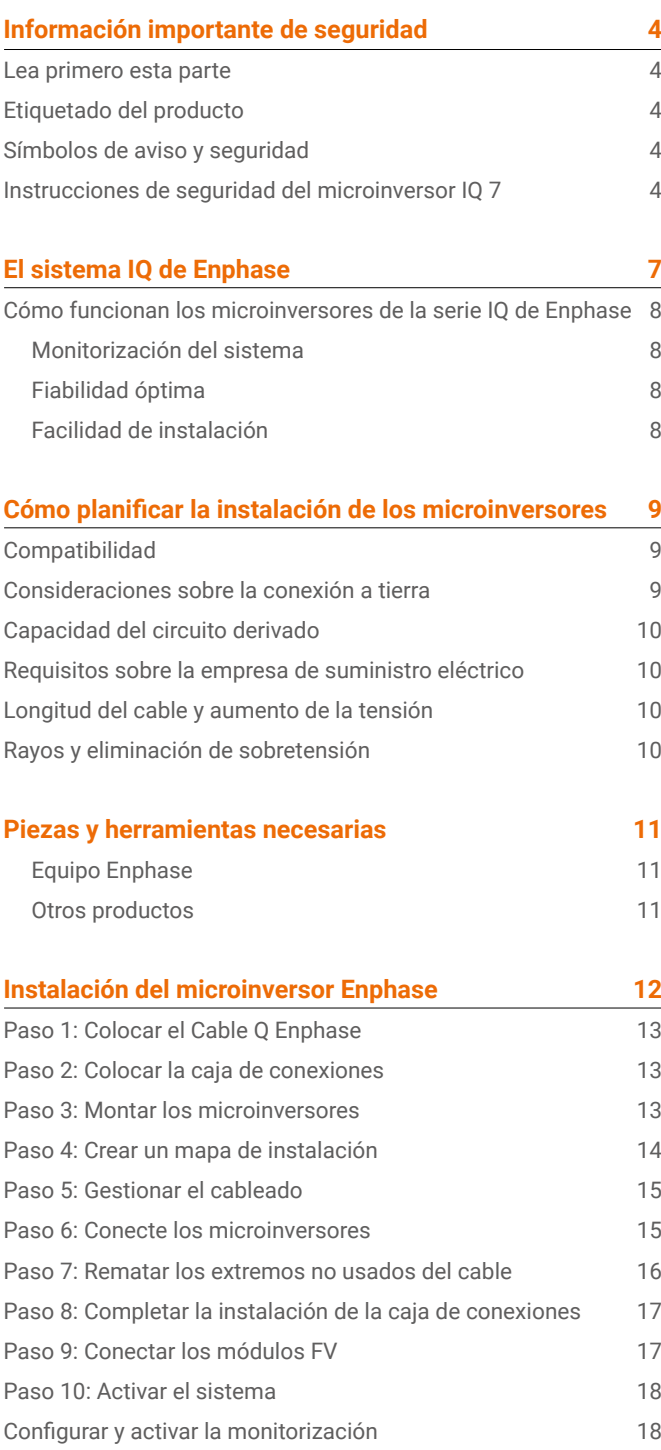

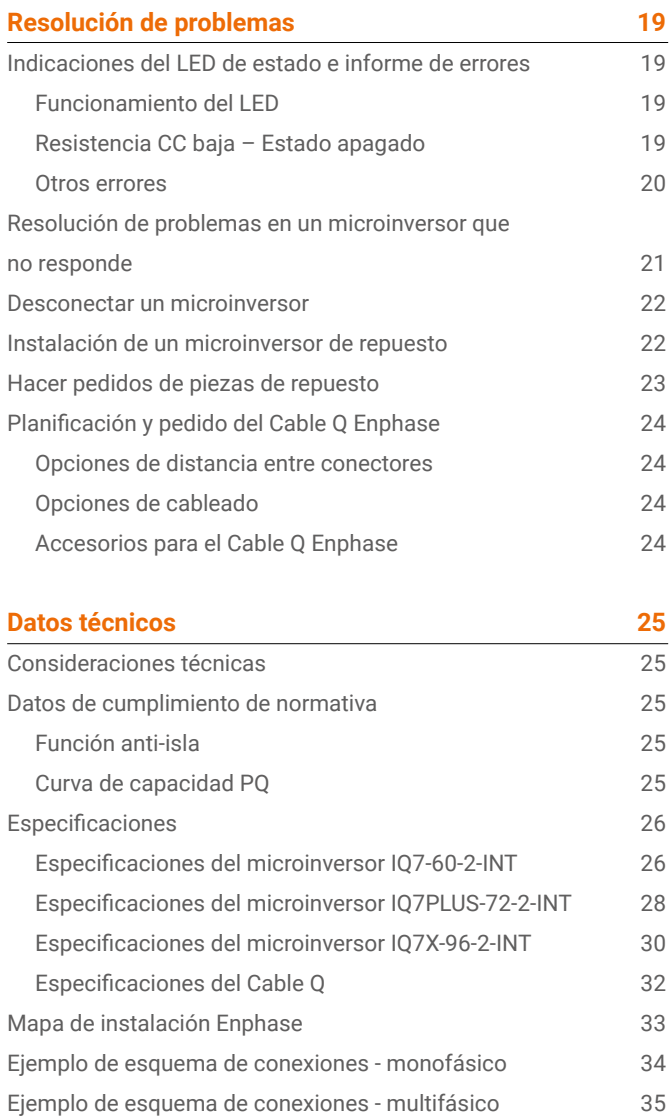

## Información importante de seguridad

### Lea primero esta parte

Este manual contiene instrucciones importantes de uso para la instalación y mantenimiento de los microinversores IQ 7 Micro™ e IQ 7+ Micro™.

**IMPORTANTE** : Los microinversores Enphase de la Serie IQ requieren el uso del Cable Q y no son compatibles con cables anteriores de Enphase. Para monitorizar el rendimiento de los microinversores IQ se necesita un Envoy-S. Los accesorios Q solo funcionan con los microinversores Enphase de la serie IQ.

## Etiquetado del producto

En el **etiquetado del producto** aparecen los símbolos que se describen a continuación

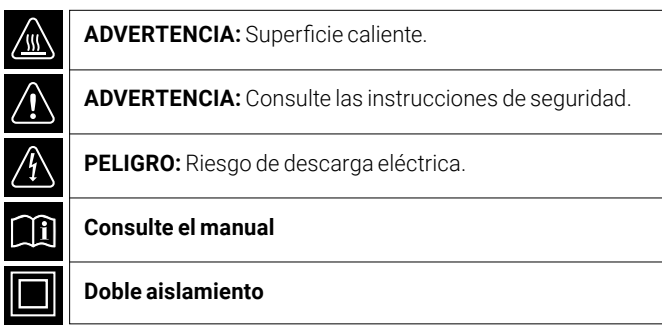

### Símbolos de aviso y seguridad

Para reducir el riesgo de descarga eléctrica y garantizar que la instalación y uso del Sistema IQ de Enphase se realizan de forma segura, en este documento aparecen los siguientes símbolos que proporcionan información sobre situaciones peligrosas e importantes instrucciones de seguridad.

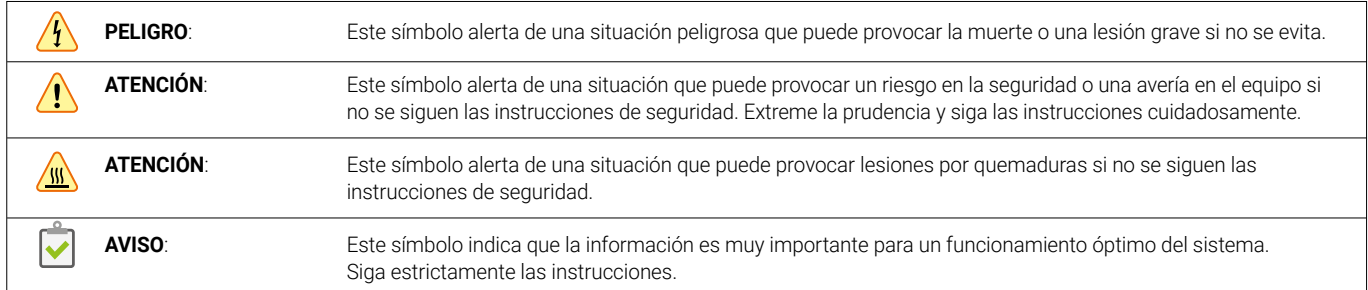

### Instrucciones de seguridad del microinversor IQ 7

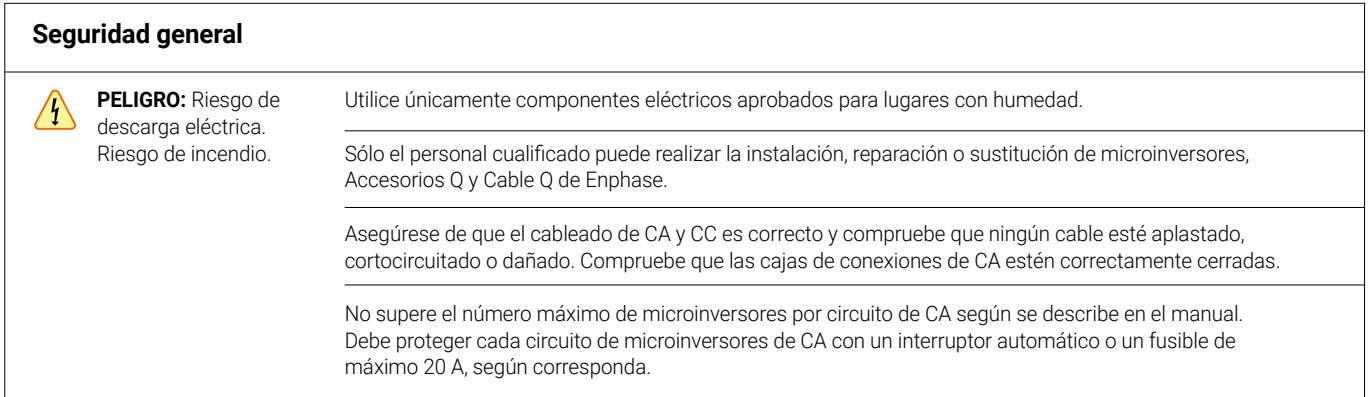

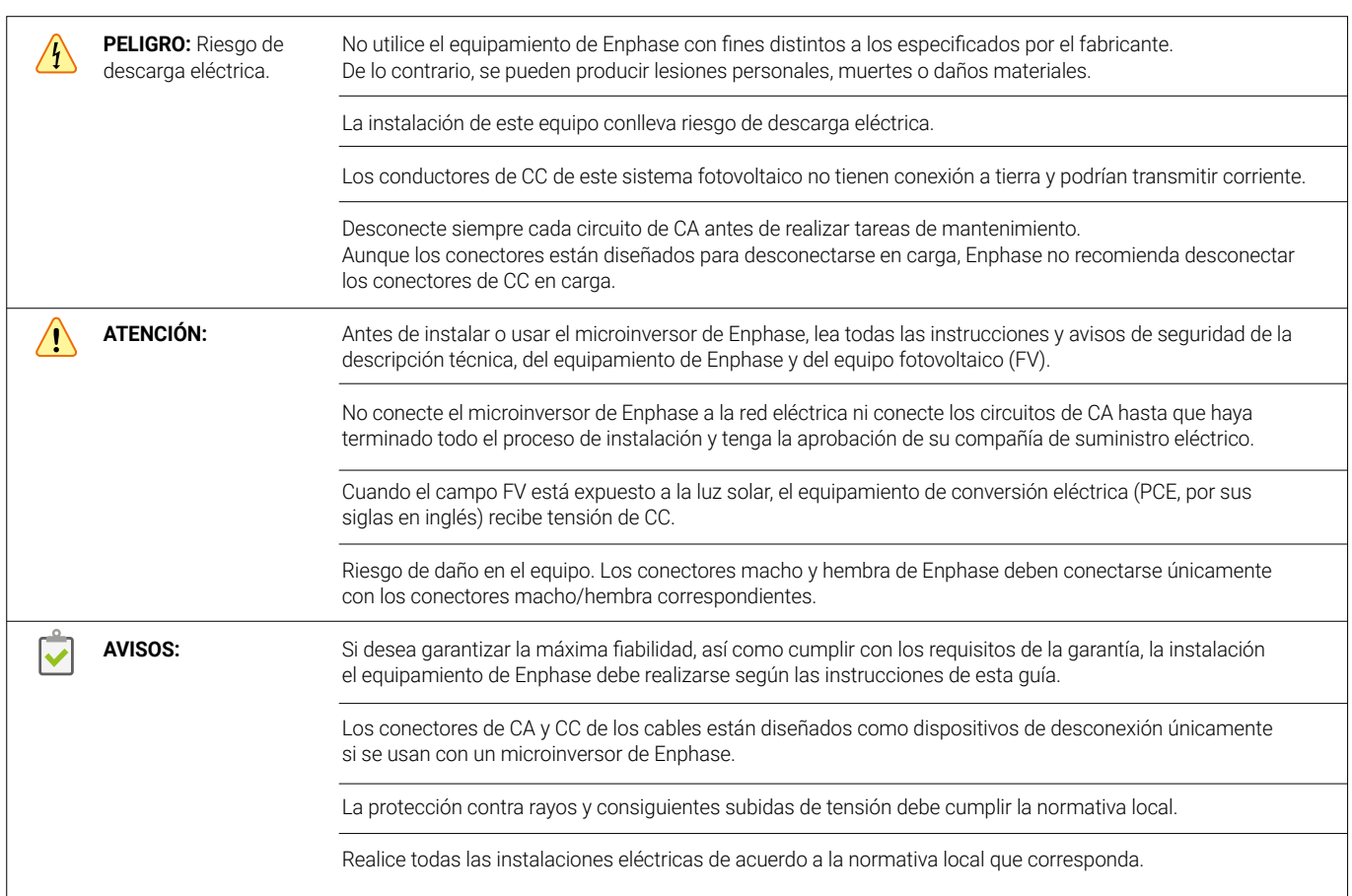

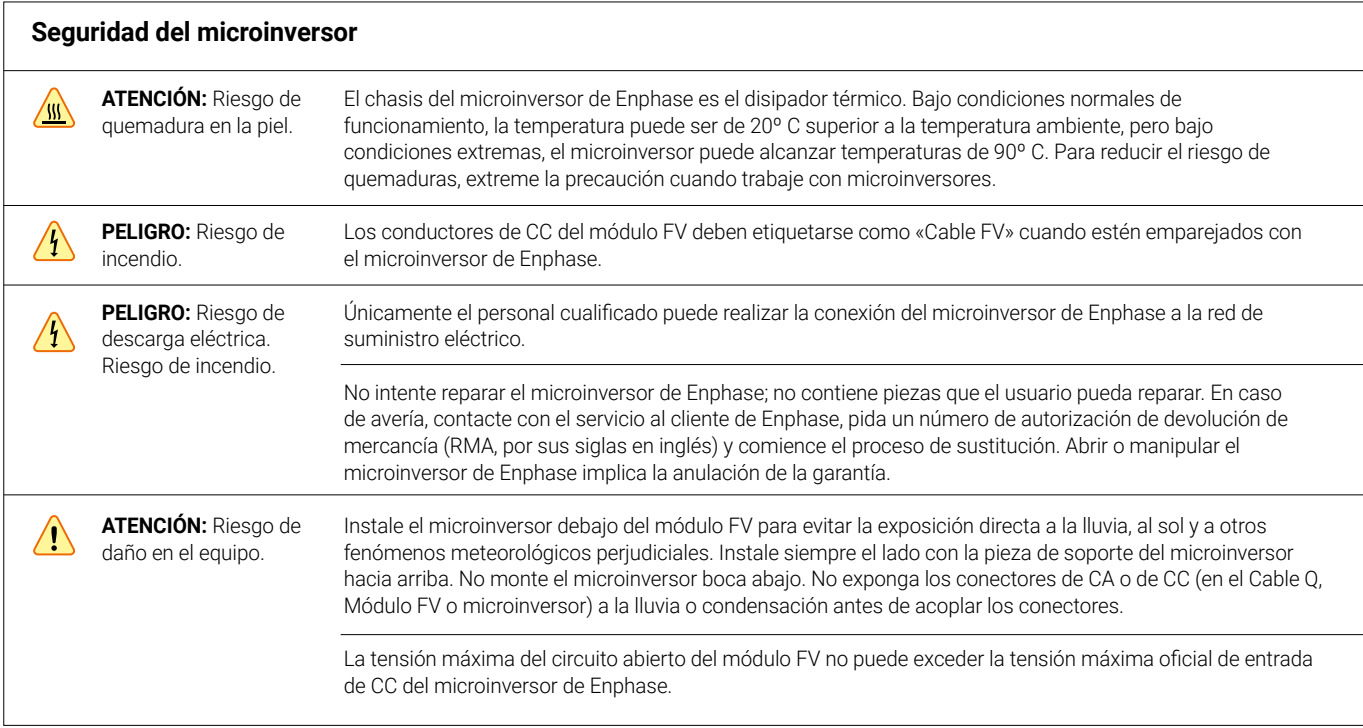

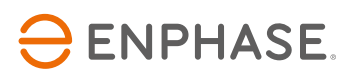

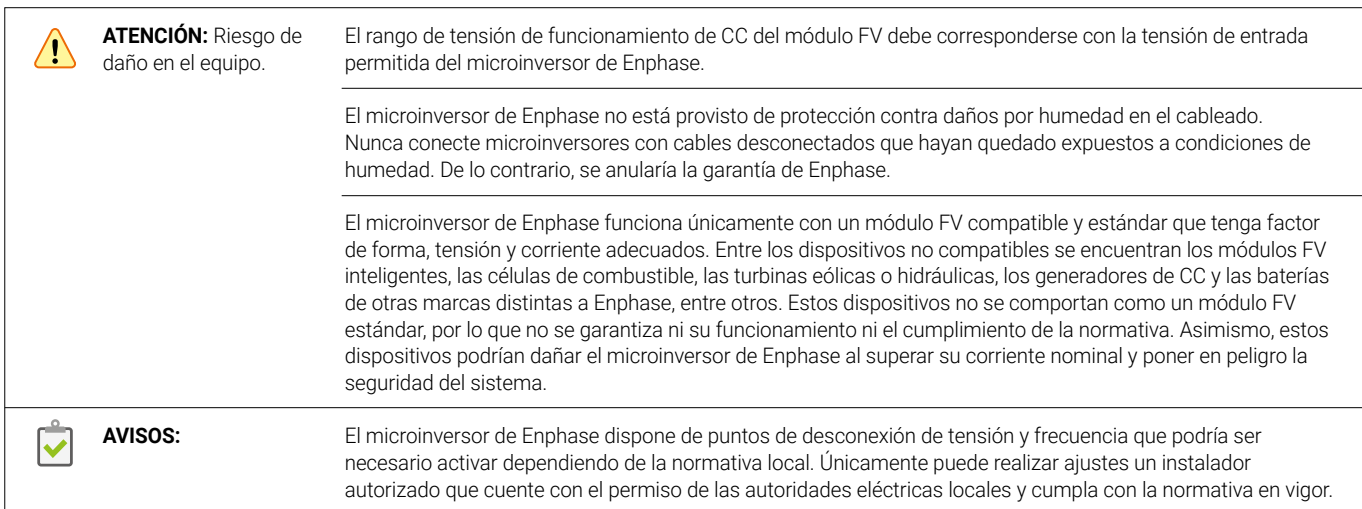

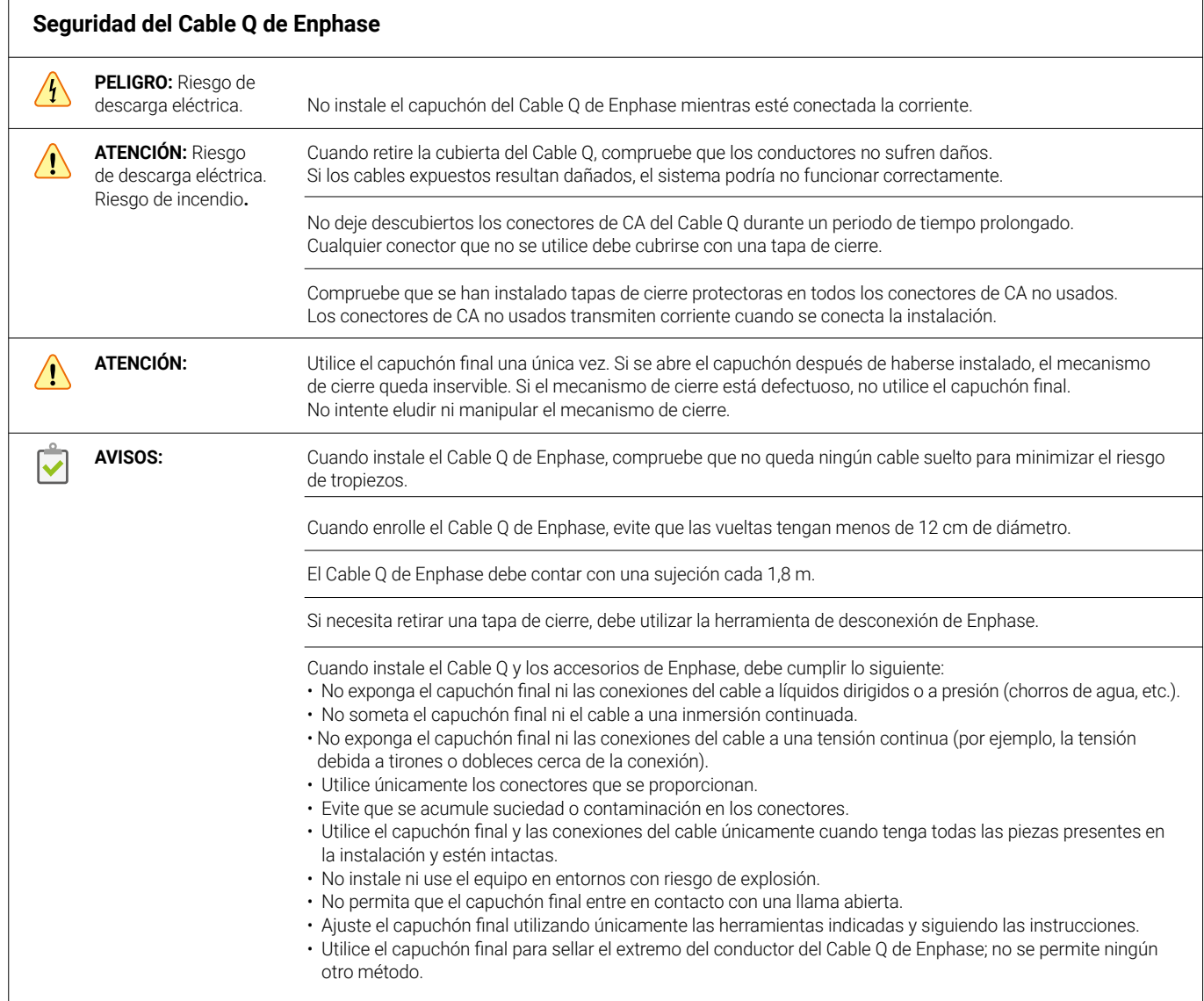

## El sistema IQ de Enphase

El sistema IQ de Enphase incluye:

- **Microinversores de Enphase IQ 7, IQ 7+ e IQ 7X**. Los microinversores de la serie IQ convierten la producción energética de CC del módulo FV en energía CA compatible con la red y están listos para funcionar con la red eléctrica inteligente.
- **Envoy-S™ de Enphase**. Utilice el modelo ENV-S-WM-230 para instalaciones multifásicas o los modelos ENV-S-WB- 230-F, -G o -I para instalaciones monofásicas. El Envoy-S de Enphase es un dispositivo de comunicación que proporciona acceso de red al campo solar. El Envoy-S recoge datos de producción y rendimiento de los microinversores IQ de Enphase a través de líneas eléctricas de CA en la instalación y los transmite a Enlighten mediante una conexión de internet o de móvil. El Envoy-S tiene capacidad para monitorizar hasta 600 microinversores IQ de Enphase y hasta 39 baterías IQ de Enphase. Consulte el *Manual de instalación y funcionamiento del Envoy-S de Enphase* para obtener más detalles.
- Software de monitorización y gestión en línea **Enlighten™ de Enphase**. Los instaladores pueden usar el portal web Enlighten Manager para acceder a datos de rendimiento, gestionar múltiples instalaciones FV y resolver en remoto problemas potenciales de rendimiento del sistema. Consulte [enphase.com/enlighten](https://enphase.com/en-us/products-and-services/enlighten-and-apps) para obtener más información.
- Aplicación móvil **Installer Toolkit™ de Enphase** para dispositivos iOS y Android. Permite que los instaladores configuren el sistema in situ, por lo que no necesitan un ordenador portátil y la instalación es más eficiente. La aplicación puede utilizarse para:
	- Conectarse con el Envoy-S a través de una red inalámbrica para acelerar la verificación y configuración del sistema.
	- Visualizar y enviar por correo electrónico un informe resumido para confirmar que la instalación se ha realizado correctamente.
	- Escanear números de serie de dispositivos y sincronizar la información del sistema con el software de monitorización de Enlighten.
- Las **baterías de Enphase** ofrecen soluciones de almacenamiento energético.
- **Los conectores para cable de Enphase (Q-CONN-R-10F y Q-CONN-R-10M)** sirven para realizar conexiones con cualquier Cable Q o conector de cable en campo.

Este manual describe la instalación y funcionamiento seguros del microinversor de Enphase.

**AVISO**: Si desea garantizar la máxima fiabilidad, así como cumplir con los requisitos de la garantía, la instalación del microinversor de Enphase debe realizarse según las instrucciones de esta guía.

## ENPHASE.

### Cómo funcionan los microinversores de la serie IQ de Enphase

El microinversor de Enphase maximiza la producción de energía mediante un sofisticado algoritmo de seguimiento del punto de máxima potencia (MPPT, por sus siglas en inglés).

Cada microinversor de Enphase se conecta individualmente a un

módulo FV de la matriz. Gracias a esta configuración, un MPPT individual controla un único panel FV, consiguiendo así que la máxima potencia disponible en cada módulo FV se exporte a la red eléctrica independientemente del rendimiento del resto de módulos FV de la instalación solar. Aunque un módulo FV individual en la instalación pueda verse afectado por el sombreado, la suciedad, la orientación o desajustes entre módulos, cada Microinversor Enphase garantiza el máximo rendimiento para su módulo FV asociado.

![](_page_7_Figure_5.jpeg)

#### Monitorización del sistema

Una vez que haya instalado el Envoy-S de Enphase y lo haya conectado a internet a través de un router de banda ancha o un módem, los microinversores IQ de Enphase comienzan a enviar datos automáticamente a Enlighten. Enlighten ofrece tendencias de rendimiento tanto actuales como en una serie histórica y le informa del estado del sistema FV.

#### Fiabilidad óptima

Los sistemas de microinversores son por naturaleza más fiables que los inversores tradicionales. La naturaleza distribuida de una instalación de microinversores garantiza que no existe un punto único de fallo en el campo solar.

Los microinversores Enphase están diseñados para operar a potencia máxima con temperaturas ambientales de incluso 65˚ C  $(150° F)$ .

#### Facilidad de instalación

Los sistemas FV que usan microinversores de Enphase son muy sencillos de diseñar e instalar. No necesita hacer complicados cálculos como con los inversores en cadena tradicionales. Puede instalar módulos FV individuales en cualquier combinación de cantidades, tipo, antigüedad y orientación. Los microinversores se montan en la estructura fotovoltaica, justo debajo de cada módulo FV. Los cables de baja tensión de CC se conectan desde el módulo FV directamente al microinversor correspondiente, con lo que desaparece el peligro de exposición a una tensión de CC alta.

## Cómo planificar la instalación de los microinversores

El microinversor de Enphase IQ 7 es compatible con paneles FV de 60 células y el IQ 7+ admite módulos FV con 60 o 72 células. El IQ 7X es compatible con módulos FV de 96 células. Todos los microinversores son fáciles y rápidos de instalar. La carcasa del microinversor está diseñada para instalarse en exteriores y cumple con la normativa medioambiental de envolventes IP67.

![](_page_8_Picture_3.jpeg)

**Definición de la clasificación IP67**. Para uso en interior o exterior, protege contra chorros de agua de manguera, evita la entrada de agua durante inmersiones ocasionales y temporales a una profundidad limitada y contra daños producidos por hielo en el exterior.

El Cable Q de Enphase está disponible en varias longitudes entre conectores, para orientación horizontal o vertical y módulos FV de 60 y 72 células dependiendo de los requisitos de la instalación. Si desea más información sobre pedidos de Cable Q Enphase, consulte "Cómo planificar y hacer pedidos de Cable Q de Enphase" en la página 23.

## Compatibilidad

Los microinversores de la serie IQ de Enphase son **eléctricamente compatibles** con los módulos FV de acuerdo con la siguiente tabla. En el apartado «Datos técnicos» de la página 24 de este manual puede consultar las especificaciones de los microinversores. Consulte la calculadora de compatibilidad Enphase en: [module-compatibility](https://enphase.com/en-uk/support/module-compatibility?destination=%2Fen-uk%2Fsearch%2Fcompatibility) para verificar la compatibilidad eléctrica del panel FV a utilizar. Para garantizar la **compatibilidad mecánica**, asegúrese de pedir a su distribuidor el tipo de conector correcto tanto para el microinversor como para el módulo FV.

**ATENCIÓN**: Riesgo de incendio. Es posible que los conductores de CC del módulo FV deban etiquetarse como «Cable FV» si así lo requiriese su normativa eléctrica local en lo referente a sistemas de energía fotovoltaica sin conexión a tierra.

![](_page_8_Picture_9.jpeg)

**AVISO**: Algunos microinversores de Enphase no e mpezarán a exportar energía hasta que se instale el Envoy y se hayan detectado todos los microinversores de la instalación. Además, puede que sea necesario configurar el perfil de la red eléctrica y el Envoy debe replicar después estos parámetros a los microinversores. Consulte el *Manual de instalación y funcionamiento del Envoy* en [enphase.com/support](https://enphase.com/en-us/support?modal-content=support-regions-all) si desea obtener instrucciones sobre este procedimiento.

![](_page_8_Picture_231.jpeg)

### Consideraciones sobre la conexión a tierra

Los microinversores de la serie Q no necesitan conductores de electrodos de puesta a tierra (GEC, por sus siglas en inglés) ni conductores de puesta a tierra de equipos (EGC, por sus siglas en inglés) o conductores con conexión a tierra. Las autoridades competentes en su zona pueden exigirle que conecte el soporte de montaje del microinversor a la estructura. En ese caso, puede utilizar material de puesta a tierra o arandelas de estrella. El propio microinversor posee una categoría de doble aislamiento de Clase II que incluye protección contra fallos de puesta a tierra (GFP, por sus siglas en inglés). Si desea que su instalación sea compatible con GFP, utilice únicamente módulos FV equipados con cables que tengan la etiqueta «cable FV».

## Capacidad del circuito o ramal

Diseñe sus circuitos de CA de forma que cumplan los siguientes límites\* de número de microinversores por circuito cuando estén protegidos con un dispositivo de protección contra sobretensiones de 20 amperios (DPCS). En instalaciones multifásicas, utilice un DPCS tripolar de 20 A.

![](_page_9_Picture_3.jpeg)

**AVISO**: \*Los límites pueden variar. Consulte la normativa local para definir el número máximo de microinversores por circuito en su zona.

**Máximo\* número de microinversores IQ por circuito derivado CA**

![](_page_9_Picture_240.jpeg)

#### Requisitos de la compañía de suministro eléctrico

Los microinversores de Enphase funcionan con una tensión monofásica de 230 V CA. Mida la tensión de línea de CA

proporcionada por la empresa de suministro eléctrico para confirmar que se encuentra dentro de los siguientes rangos:

![](_page_9_Picture_241.jpeg)

### Longitud del cable y aumento de la tensión

Cuando planifique la instalación, deberá seleccionar el tamaño adecuado del conductor de CA para minimizar el aumento de tensión. Seleccione el tamaño adecuado del cable según la distancia desde el comienzo de cada circuito o ramal de CA de microinversores hasta el interruptor automático del cuadro de protecciones. Enphase recomienda una subida total de tensión de menos del 2% en las secciones desde el comienzo de cada circuito de CA de microinversores hasta el interruptor automático del cuadro general de protecciones.

Enphase le asesora sobre los tamaños de cable y la longitud máxima del conductor en el informe técnico sobre subidas de tensión disponible en [enphase.com/support.](https://enphase.com/en-us/support?modal-content=support-regions-all) Consulte este informe para obtener información acerca de subidas de tensión en Cables Q de Enphase y sobre el cálculo de aumentos de tensión en otras secciones de cable del sistema.

Las directrices normales sobre aumentos de tensión para conductores de suministro y circuitos de CA podrían no resultar suficientes en aquellos circuitos de CA que contengan el número máximo permitido de microinversores. Esto se debe a la elevada subida de tensión intrínseca en el circuito de CA.

**Buenas prácticas**: Divida el circuito o rama en dos y conéctelos por el centro (en forma de "T") para minimizar la subida de tensión de un circuito con el número máximo de microinversores permitidos. Este método reduce el aumento de tensión de forma significativa comparado con un circuito no dividido. Una vez partido dicho circuito en dos subcircuitos, protéjalos con un único DPCS.

## Rayos y eliminación de sobretensión

Los microinversores de Enphase cuentan con una protección contra sobretensiones integrada, superior a la mayoría de inversores tradicionales. No obstante, si la sobretensión es lo bastante fuerte, la protección integrada en el microinversor puede no ser suficiente y el equipo puede dañarse. Por esta razón, Enphase le recomienda proteger su instalación con dispositivos pararrayos y dispositivos contra sobretensiones. Además de disponer de un grado específico de protección contra sobretensiones, también es importante contar con un seguro contra rayos y subidas de la tensión eléctrica.

![](_page_9_Picture_18.jpeg)

**AVISO**: La protección contra rayos y consiguientes subidas de tensión debe cumplir la normativa local.

## ENPHASE.

## Piezas y herramientas necesarias

Además de los microinversores, los paneles solares y la estructura, necesitará lo siguiente:

## Equipamiento de Enphase

- Equipo Envoy-S de Enphase para monitorizar la producción de energía solar. Consulte el *Manual de instalación y funcionamiento del Envoy-S de Enphase* para obtener más detalles acerca de la instalación.
- App Installer Toolkit de Enphase Descargue la aplicación Installer Toolkit Enphase, ábrala y conéctese a su cuenta de Enlighten. La aplicación le permitirá escanear números de serie de los microinversores y conectarse al Envoy-S para hacer seguimiento de la instalación. Puede descargarla en [enphase.com/toolkit](https://enphase.com/en-us/installer-toolkit/download) o escanear el código QR de la derecha.

![](_page_10_Picture_6.jpeg)

• Relé Q de Enphase, monofásico (Q-RELAY-1P-INT) o multifásico (Q- RELAY-3P-INT).

Bridas o clips para cable (ET-CLIP-100).

- Tapas de cierre de Enphase (Q-SEAL-10) para sellar los extremos no usados del Cable Q de Enphase (opcional).
- Capuchón final de Enphase (Q-TERM-R-10 para cable monofásico o Q-TERM-3P-10 para multifásico). Uno para cada extremo de cable de CA; normalmente se necesitan dos por cada circuito derivado en forma de T.
- Herramienta de desconexión de Enphase (Q-DISC-10).
- Cable Q de Enphase:

•

![](_page_10_Picture_200.jpeg)

• Cable Q Raw o a granel: (Q-25-RAW-300 para instalación monofásica, Q-25-RAW-3P-300 para instalación multifásica) 300 metros de largo. Cable a granel sin conectores. (opcional)

## Otros productos

- Conectores para cable (Q-CONN-R-10M y Q-CONN-R-10F): conectores macho y hembra **opcionales**.
- Destornilladores número 2 y 3.
- Cortacables o cutters, voltímetro.
- Llave de torsión, tomas de corriente, llaves de montaje.

## ENPHASE.

## Instalación del microinversor de Enphase

La instalación de los microinversores de Enphase de la serie IQ incluye varios pasos fundamentales. Cada uno de esos pasos se detalla en las siguientes páginas.

![](_page_11_Figure_3.jpeg)

## Paso 1: Colocar el Cable Q de Enphase

- A. Diseñe cada segmento de cable de forma que los conectores del Cable Q de Enphase queden alineados con cada módulo FV. Calcule la longitud suficiente para que el cable no quede tirante, pueda hacer giros y salvar obstáculos.
- B. Marque el centro aproximado de cada módulo FV en la estructura.
- C. Tienda los cables sobre la estructura instalada para cada circuito de CA.
- D. Corte cada sección de cable según las necesidades de su instalación.

![](_page_12_Picture_6.jpeg)

**ATENCIÓN**: Cuando pase de una fila a otra, sujete el cable al carril para evitar que se dañe el conector o el propio cable. No confíe en la capacidad del conector de aguantar la tensión.

## Paso 2: Colocar la caja de conexiones

A. Compruebe que la tensión de CA del sitio se encuentra dentro del rango.

![](_page_12_Picture_134.jpeg)

B. Instale la caja de conexiones en un lugar adecuado de la estructura.

C. Realice la conexión de CA desde la caja de conexiones a la red eléctrica utilizando el material y método que marque la normativa local.

## Paso 3: Montar los microinversores

- A. Si los conectores pasantes de CC de Enphase no están todavía colocados en los microinversores, colóquelos. Compruebe que estén totalmente asentados.
- B. **Monte el soporte del microinversor hacia arriba (según se muestra en la imagen) y bajo el módulo FV, protegido de la lluvia y el sol**. Deje una separación mínima de 1,9 cm entre el tejado (o suelo) y el microinversor. Deje también una separación de 1,3 cm entre la parte trasera del módulo FV y la parte superior del microinversor.

![](_page_12_Picture_16.jpeg)

**ATENCIÓN**: Instale el microinversor debajo del módulo FV para evitar la exposición directa a la lluvia, al sol y a otros fenómenos meteorológicos perjudiciales. No monte el microinversor boca abajo.

C. Apriete la tuerca del microinversor según se indica. No fuerce la tuerca.

- Piezas metálicas de 6 mm: 5 N m
- Piezas metálicas de 8 mm: 9 N m
- Si usa piezas metálicas UL 2703, aplique el valor de par recomendado por el fabricante.

![](_page_12_Figure_22.jpeg)

## Paso 4: Crear el mapa de instalación

El mapa de instalación de Enphase es un diagrama que muestra la ubicación física de cada microinversor en la instalación FV. Copie o utilice el mapa en blanco de la página 33 para dejar constancia de la ubicación de cada microinversor en el sistema o realice su propio diseño si necesita un mapa de instalación más grande o complejo.

Cada microinversor, Envoy y batería de Enphase cuenta con una etiqueta adhesiva con su número de serie. Para confeccionar su mapa, despegue las etiquetas con los números de serie de las placas de montaje del microinversor y péguelas en el mapa en blanco. Una vez hecha la instalación, coloque también los números de serie del Envoy-S de Enphase y de la batería IQ en el mapa.

Después de crear su mapa de instalación, use la aplicación móvil Installer Toolkit Enphase para registrar los números de serie y configurar el sistema.

Si desea más detalles sobre el Installer Toolkit, consulte el apartado «Detectar los microinversores» en los temas de ayuda de la aplicación Installer Toolkit.

- A. Despegue la etiqueta adhesiva con el número de serie de cada microinversor y péguela en el lugar correspondiente del mapa de instalación en papel.
- B. Despegue las etiquetas del Envoy-S y de la batería Enphase (si están instalados) y péguelas en el mapa de instalación.
- C. Conserve una copia del mapa de instalación en sus archivos.

![](_page_13_Figure_9.jpeg)

**Pegue las etiquetas con los números de serie**

## Paso 5: Sujetar el cableado

A. Use clips para cables o bridas para sujetar el cable a la estructura. Deje una distancia máxima de 1,8 m entre clips o bridas. B. Recoja el cable en vueltas para que no toque el tejado. Evite que las vueltas del cable tengan menos de 12 cm de diámetro..

**ATENCIÓN**: Peligro de tropiezo. Los cables sueltos pueden provocar tropiezos. Recoja el Cable Q de Enphase mediante guías para reducir el peligro.

![](_page_14_Picture_4.jpeg)

### Paso 6: Conectar los microinversores

- A. Conecte el microinversor. Cuando los conectores se conectan suena un clic.
- B. Coloque tapas de cierre de Enphase en cualquier conector no utilizado. Cuando los conectores se conectan, suena un clic.

![](_page_14_Picture_8.jpeg)

![](_page_14_Picture_9.jpeg)

**AVISO**: Si necesita retirar una tapa de cierre, debe utilizar la herramienta de desconexión de Enphase. Consulte "Desconectar un microinversor" en la página 22.

## **ENPHASE.**

## Paso 7: Rematar los extremos no usados del cable

Proteja los extremos no usados del Cable Q Enphase según se indica a continuación:

![](_page_15_Picture_3.jpeg)

**AVISO**: Gire únicamente la tuerca hexagonal para evitar que los conductores se tuerzan y salgan del separador.

![](_page_15_Picture_5.jpeg)

**ATENCIÓN**: El capuchón no puede reutilizarse. Si desatornilla la tuerca, debe desechar el capuchón.

## **ENPHASE.**

## Paso 8: Completar la instalación de la caja de conexiones

- A. Conectar el Cable Q de Enphase a la caja de conexiones.
- B. Consulte los diagramas de cableados en la página 34 para obtener más información. El Cable Q utiliza el siguiente código de colores.

![](_page_16_Picture_95.jpeg)

![](_page_16_Picture_5.jpeg)

**AVISO**: El Cable Q rota internamente L1, L2 y L3 para que la tensión de 400 V CA (trifásica) esté equilibrada, alternando así las fases entre los microinversores.

**AVISO**: Minimice el número de conectores de Cables Q no usados con sistemas trifásicos. Cuando se dejan conectores de cable sin usar en un sistema trifásico, se crea un desequilibrio entre fases en el circuito. Si se dejan muchos conectores sin usar en múltiples ramales, el desequilibrio se acentúa.

## Paso 9: Conectar los módulos FV

**ATENCIÓN**: Peligro de descarga eléctrica. Los conductores de CC de este sistema fotovoltaico no tienen conexión a tierra y podrían transmitir corriente.

A. Conecte los cables de CC de cada módulo FV a los conectores de entrada de CC del microinversor correspondiente.

![](_page_16_Figure_11.jpeg)

- B. Compruebe el LED situado en el lado de los conectores del microinversor. El LED se enciende seis veces cuando se aplica alimentación de CC al equipo.
- C. Monte los módulos FV sobre los microinversores.

### Paso 10: Activar el sistema

- A. Encienda el seccionador o el interruptor automático del circuito de CA.
- B. Encienda el interruptor automático de CA principal de su proveedor de suministro eléctrico. El sistema comienza a producir energía **al cabo de cinco minutos**.
- C. Compruebe el LED situado en el lado del conector del microinversor.

![](_page_17_Picture_124.jpeg)

## Configurar y activar la monitorización

Consulte la *Guía rápida de instalación del Envoy-S* para instalar el Envoy-S y configurar las funciones de monitorización del sistema y gestión de la red. Esta guía cubre los siguientes temas:

- Cómo conectar el Envoy.
- Cómo detectar dispositivos.
- Cómo conectarse con Enlighten.
- Cómo registrar el sistema.
- Cómo construir la matriz virtual.

**AVISO: ACuando la empresa de suministro eléctrico exija un perfil distinto del perfil de red preinstalado en el microinversor, deberá seleccionar el perfil de red apropiado para su instalación.** Puede configurar el perfil de red a través de Enlighten durante el registro del sistema o en cualquier otro momento a través del Installer Toolkit. Para configurar o cambiar el perfil de red debe tener un equipo Envoy de Enphase. Si desea más información acerca de cómo configurar o cambiar el perfil de red, consulte el *Manual de instalación y funcionamiento del Envoy-S de Enphas*e en [enphase.com/support.](https://enphase.com/en-us/support?modal-content=support-regions-all)

## Resolución de problemas

Siga todas las medidas de seguridad que se describen en este manual. El personal cualificado puede poner en práctica los siguientes pasos de resolución de problemas si el sistema FV no funciona correctamente.

**ATENCIÓN**: Riesgo de descarga eléctrica. No intente reparar el microinversor de Enphase; no contiene piezas que el usuario pueda reparar. En caso de avería, contacte con el servicio de atención al cliente de Enphase, pida un número de autorización de devolución de mercancía (RMA, por sus siglas en inglés) y comience el proceso de sustitución.

#### Indicaciones del LED de estado e informe de errores

En el siguiente apartado se describen las indicaciones del LED de estado.

#### Funcionamiento del LED

![](_page_18_Picture_216.jpeg)

El LED de estado de cada microinversor se ilumina en verde durante unos seis segundos cuando se aplica una fuente de alimentación de CC. Se queda fijo durante dos minutos y a continuación parpadea en verde seis veces. Después, un parpadeo en rojo significa que no se detecta ninguna red cuando el sistema no está conectado aún a una fuente de alimentación.

Un breve parpadeo en rojo después de conectar una fuente de alimentación de CC por primera vez indica que ha habido un error durante la configuración del microinversor.

#### Resistencia de CC baja – Estado apagado

En t**odos los modelos de la serie IQ**, una luz roja fija en el LED de estado cuando se vuelve a aplicar una fuente de alimentación indica que el microinversor ha detectado un evento de «Resistencia de CC baja – Apagado». El LED permanecerá en rojo y el fallo seguirá apareciendo en el Envoy hasta que el error se haya solucionado.

El microinversor tiene un sensor de resistencia de aislamiento (IR, por sus siglas en inglés) que mide la resistencia entre las entradas de FV positiva y negativa a tierra. Si cualquiera de las dos resistencias cae por debajo de un límite, el microinversor detiene la producción de energía e informa del problema. Esta situación puede indicar un aislamiento defectuoso del panel, un cableado incorrecto, presencia de humedad o algún otro problema similar. Aunque la causa del error pueda ser temporal, el microinversor permanecerá en ese estado hasta que se reinicie manualmente el sensor.

**Para borrar este estado se necesita un Envoy-S.** Este estado desaparece cuando se da una orden manual a través del Envoy-S, excepto si la causa del problema sigue presente. Si un microinversor se encuentra en un estado de «Resistencia CC baja – Apagado», puede intentar resolver el problema usted mismo. Si el estado es el mismo después de poner en práctica el siguiente procedimiento, póngase en contacto con el servicio de atención al cliente en

[https://enphase.com/en-us/support/global-contact.](https://enphase.com/en-us/support/global-contact)

Existen dos maneras de mandar un mensaje de Borrar al microinversor. Tenga en cuenta que el estado no se borra si el fallo no se ha corregido. Si el error persiste, póngase en contacto con Enphase para valorar la sustitución del producto.

#### **Método 1: Borrar este error mediante Enlighten**

- Entre en Enlighten y acceda al sistema.
- Haga clic en la pestaña **Eventos**. En la siguiente pantalla aparecerá un aviso de estado «Resistencia de CC baja – Apagado» en el sistema.
- Haga clic en **Resistencia de CC baja Apagado**.
- La «n» indica el número de dispositivos afectados. Haga clic en **n dispositivos (mostrar detalles)**.
- Haga clic en el número de serie del microinversor afectado.
- Haga clic en **Reinicio de Resistencia de CC baja Sensor de apagado**.

En la pantalla del sistema aparecerá el siguiente mensaje: «El [día y hora] se ha creado una tarea de reinicio de Resistencia CC baja - Apagado para este microinversor, que está aún pendiente».

#### **Método 2: Use el Installer Toolkit para borrar el estado**

En la lista de microinversores detectados, aparecerá un círculo verde o un cuadrado rojo a la izquierda del número de serie de cada microinversor. El círculo verde indica que todo está correcto («Status OK»). Un cuadrado rojo indica una incidencia en ese microinversor.

- Toque el símbolo  $\Box$  a la derecha del número de serie para ver los detalles de la incidencia en un microinversor.
- Si el estado del microinversor indica que se encuentra en el estado Resistencia de CC baja – Apagado, toque el símbolo para enviar un mensaje de Borrar al microinversor afectado. En ese momento, la aplicación indicará que se ha enviado un mensaje de borrado.

#### Otros errores

Cualquier otro error se transmite al Envoy. Consulte el *Manual de instalación y funcionamiento del Envoy-S de Enphase* en [enphase.com/support](https://enphase.com/en-us/support?modal-content=support-regions-all) para obtener información acerca de procedimientos de resolución de problemas.

![](_page_19_Picture_145.jpeg)

![](_page_19_Picture_146.jpeg)

#### Resolución de problemas en un microinversor que no responde

Para resolver un problema en un microinversor que no responde, siga los siguientes pasos en el orden que se indica.

**ATENCIÓN**: Riesgo de descarga eléctrica. Desconecte siempre el circuito de CA antes de realizar tareas de mantenimiento. Nunca desconecte los conectores de CC en carga.

**ATENCIÓN**: Los microinversores de Enphase se alimentan de corriente continua del módulo FV. Asegúrese de desconectar las conexiones de CC, reconectar la CC y a continuación comprobar si la luz verde se queda fija unos seis segundos después de haber conectado la CC.

- A. Compruebe que los interruptores automáticos y los seccionadores de CA están cerrados.
- B. Compruebe la conexión con la red eléctrica y verifique que la tensión nominal se encuentra dentro de los rangos permitidos.
- C. Verifique que la tensión de las líneas de CA en todos los interruptores automáticos de energía solar en el cuadro general de protección y subcuadros se encuentra dentro de los rangos de la siguiente tabla.
- D. Compruebe que la tensión de la línea de CA en la caja de conexiones de cada circuito de la instalación se encuentra dentro del rango:

**Tipo de suministro y tensión nominal: L a N**

Monofásico 230 V de 207 a 253 V CA

- D. Mediante una herramienta de desconexión de Enphase, desconecte el cable de CA del Cable Q de Enphase de ese microinversor.
- E. Verifique que la corriente de la red eléctrica llega al microinversor midiendo la tensión entre líneas y línea a tierra en el conector del Cable Q de Enphase.
- F. Haga una comprobación visual para asegurarse de que las conexiones del circuito de CA (Cable Q de Enphase y conexiones de CA) están debidamente colocadas. Recolóquelas si es necesario. Compruebe también que no están dañadas, por ejemplo, por roedores.
- G. Compruebe que cualquier posible seccionador CA previo, así como los interruptores automáticos específicos de cada circuito derivado CA, funcionan correctamente y están cerrados.
- H. Desconecte y reconecte los conectores de CC del módulo FV. El LED de estado de cada microinversor se ilumina en verde fijo unos segundos después de conectarse a la corriente CC y al cabo de dos minutos parpadea en verde seis veces para indicar que el encendido se está realizando con normalidad. A continuación, el LED reanuda su funcionamiento normal si existe suministro de la red eléctrica. Vaya a la página 19 para consultar el funcionamiento normal del LED.
- I. Coloque una pinza amperimétrica en uno de los conductores de los cables de CC que salen del módulo FV para medir la corriente del microinversor. Si la corriente alterna está desconectada, la medición marcará menos de un amperio.
- J. Verifique que la tensión de CC del módulo FV se encuentra dentro del rango permitido según el apartado «Especificaciones» en la página 26 de este manual.
- K. Intercambie los cables de CC con otro módulo FV contiguo que funcione correctamente. Si después de verificarlo en Enlighten varias veces (este proceso puede tardar hasta 30 minutos) el problema salta al módulo contiguo, significa que el módulo FV no funciona correctamente. Si el problema no salta de módulo, la razón es el microinversor original. Póngase en contacto con el [Servicio de Atención al cliente de Enphase](https://enphase.com/en-us/support/global-contact) para obtener ayuda con la lectura de los datos del microinversor o para gestionar la sustitución del microinversor, en caso de que sea necesario.
- L. Compruebe las conexiones de CC entre el microinversor y el módulo FV. Puede que necesite recolocar o ajustar la conexión. Si la conexión está desgastada o dañada, puede que sea necesario cambiarla.
- M. Verifique con su empresa de suministro eléctrico que la frecuencia de la línea está dentro del rango.
- N. Si el problema continúa, póngase en contacto con el servicio de atención al cliente en [https://enphase.com/en- us/support/global-contact](https://enphase.com/en-us/en-%20us/support/global-contact).

### Desconectar un microinversor

Si después de seguir los pasos de resolución de problemas descritos anteriormente, el problema no desaparece, póngase en contacto con el servicio de atención al cliente en [https://enphase.com/en-us/support/global-contact.](https://enphase.com/en-us/support/global-contact)

Si Enphase le autoriza a realizar una sustitución, siga los pasos que se detallan a continuación. Para garantizar que el microinversor no se desconecta de los módulos FV bajo carga, siga los pasos de desconexión en el siguiente orden:

- A. Desconecte el suministro eléctrico del interruptor automático del circuito de CA.
- B. Los conectores de CA de Enphase solo se pueden desmontar con herramientas. Para desconectar el microinversor del Cable Q Enphase, introduzca la herramienta de desconexión y retire el conector.
- C. Cubra el módulo FV con una cubierta opaca.
- D. Mediante un medidor de pinza, verifique que no existe corriente en los cables CC entre el módulo FV y el microinversor. Si existe corriente, compruebe que ha completado los pasos uno y dos anteriores.

**ATENCIÓN**: Tenga cuidado cuando mida la corriente CC, puesto que la mayoría de medidores de pinza deben ponerse a cero primero y suelen desviarse con el tiempo.

- E. Desconecte los conectores del cable de CC del módulo FV del microinversor con la herramienta de desconexión de Enphase.
- F. Si las hay, afloje o retire cualquier pieza metálica de unión.
- G. Retire el microinversor de la estructura FV.

**ATENCIÓN**: Riesgo de descarga eléctrica. Riesgo de incendio. No deje ningún conector de la instalación FV desconectado durante un periodo de tiempo prolongado. Si no piensa sustituir el microinversor inmediatamente, debe cubrir cualquier conector no utilizado con una tapa de cierre.

### Instalación de un microinversor de repuesto

- A. Una vez que haya recibido el microinversor de repuesto, verifique que el interruptor automático del circuito de CA está desconectado.
- B. Monte el soporte del microinversor hacia arriba y debajo del módulo FV, protegido de la lluvia y el sol. Deje una separación mínima de 1,9 cm entre el tejado (o suelo) y el microinversor. Deje también una separación de 1,3 cm entre la parte trasera del módulo FV y la parte superior del microinversor.

![](_page_21_Picture_16.jpeg)

#### **ATENCIÓN**: **Riesgo de daño en el equipo. Monte el microinversor debajo del módulo FV.**

- Instale el microinversor debajo del módulo FV para evitar la exposición directa a la lluvia, al sol y a otros fenómenos meteorológicos adversos.
- Instale siempre el lado del soporte del microinversor hacia arriba.
- No monte el microinversor boca abajo.
- No exponga los conectores de CA o CC (en el Cable Q, módulo FV o microinversor) a lluvia o condensación antes de acoplar los conectores.
- C. Apriete las piezas de sujeción aplicando los valores de par que se indican. No fuerce las tuercas.
	- Piezas metálicas de 6 mm: 5 N m
	- Piezas metálicas de 8 mm: 9 N m
	- Si usa piezas metálicas con toma de tierra, aplique el valor de par recomendado por el fabricante.
- D. Si usa piezas metálicas de unión, las piezas que retire deben desecharse y sustituirse por piezas nuevas para instalar el microinversor de repuesto.
- E. Conecte el microinversor al conector del Cable Q. Cuando los conectores se conectan suena un clic.
- F. Conecte los cables de CC de cada módulo FV al conector de entrada de CC del microinversor.
- G. Vuelva a montar el módulo FV sobre el microinversor.
- H. Conecte el interruptor automático del circuito de CA y verifique el funcionamiento del nuevo microinversor mediante el LED de estado situado en el lado del conector.
- I. Utilice la aplicación móvil Installer Toolkit para borrar de la base de datos del Envoy-S Enphase el número de serie del antiguo microinversor. Dentro de Installer Toolkit, una vez conectado al Envoy, haga lo siguiente:
	- a. Toque en **Micros > Gestionar**
	- b. Toque la casila situada a la derecha del número de serie del microinversor que se ha sustituido.
	- c. Toque **para borrar el microinversor de la base de** datos del Envoy-S.
- J. J. Añada el número de serie del nuevo microinversor a la base de datos del Envoy iniciando un escaneo de dispositivos mediante uno de los siguientes métodos:
	- **a. Método 1: Inicie un escaneo mediante la aplicación Installer Toolkit**
		- Dentro de Installer Toolkit, una vez conectado al Envoy-S, vaya a la pantalla Vista General.
		- En la pantalla Vista General, toque **Detectado > Empezar escaneo de dispositivos** para comenzar un nuevo escaneo de dispositivos de 30 minutos.
		- Si el escaneo de dispositivos del Envoy-S está restringido, la aplicación muestra un mensaje de **Escaneo restringido**. Si necesita añadir más microinversores al sistema cuando el escaneo de dispositivos está restringido en el Envoy-S, debe utilizar la herramienta de escaneo del Installer Toolkit para registrarlos en el Envoy-S, en vez de usar la función de escaneo de dispositivos del Envoy-S. Si esto no es posible y necesita activar el escaneo de dispositivos en el Envoy-S, póngase en contacto con el servicio de atención al cliente en

[https://enphase.com/en- us/support/global-contact.](https://enphase.com/en-us/support/global-contact)

#### **b. Método 2: Utilice un Envoy-S**

 • Pulse el botón Escaneo de dispositivos en el Envoy-S. El Envoy-S comenzará un escaneo de 15 minutos para identificar todos los microinversores que hay en la instalación. Durante el escaneo, el LED de Comunicación del Microinversor  $\leftarrow$  empezará a parpadear en verde.

![](_page_22_Figure_13.jpeg)

- K. Conéctese a Enlighten para utilizar el constructor de matrices del Enlighten y añadir el nuevo microinversor a la matriz virtual.
- L. Envíe el antiguo microinversor a Enphase con la etiqueta de envío de devolución que le habrán proporcionado.

### Hacer pedidos de piezas de repuesto

Los adaptadores de repuesto para el microinversor incluyen:

- **Q-DCC-2**: Conector para cables, adaptador CC a MC-4
- **Q-DCC-5**: Conector para cables, adaptador CC a Amphenol UTX

Estos recambios están disponibles en su distribuidor de Enphase.

## Planificación y pedido del Cable Q de Enphase

El Cable Q de Enphase es un cable continuo de uso exterior y doble aislamiento con conectores para microinversores integrados. Los conectores están preinstalados a intervalos a lo largo del cable Q para adaptarse a distintas anchuras de módulo FV. Los microinversores se conectan directamente a los conectores de cable.

El cableado es compatible con muchos sistemas de estructura FV. Si desea ver una lista de sistemas de estructura aprobados, consulte el documento de compatibilidad de estructuras solares en la web de Enphase:: [enphase.com/support](https://enphase.com/en-us/support?modal-content=support-regions-all).

#### Opciones de distancia entre conectores

El Cable Q está disponible con tres distancias entre conectores: La separación entre conectores en el cable puede ser de 1,3 m, 2 m, o 2,3 m. La distancia de 1,3 m está pensada para conectar módulos FV instalados en posición vertical, mientras que las distancias de 2 m y 2,3 m permiten instalar módulos FV de 60 y 72 celdas respectivamente en posición horizontal.

#### Opciones de cableado

Opciones de pedido disponibles:

![](_page_23_Picture_247.jpeg)

El sistema de cableado es lo bastante flexible como para adaptarse a casi cualquier diseño de instalación solar. Para escoger el tipo de cable, debe tener en cuenta las siguientes consideraciones:

- Cuando mezcle módulos FV verticales y horizontales, es probable que tenga que alternar entre tipos de cable. Consulte la tabla precedente para ver los tipos de cable disponibles.
- Para alternar entre tipos de cable, instale un conector de par de cable para campo.
- Si hay módulos verticales con mucha separación entre sí, puede que necesite usar cables horizontales espaciados para los módulos FV verticales y hacer vueltas con el exceso de cable.

**ATENCIÓN**: Evite que las vueltas del cable tengan menos de 12 cm de diámetro.

#### Accesorios para el Cable Q de Enphase

El Cable Q de Enphase está disponible con distintas opciones de accesorios para facilitar la instalación. Por ejemplo:

- **Cable Q Raw o a granel**: (Q-25-RAW-300) 300 m de largo. Cable a granel sin conectores.
- **Conectores para cable de Enphase** (macho): (Q-CONN-R-10M) Permite realizar conexiones desde cualquier conector Q hembra abierto o conector de cable para campo hembra.
- **Conectores para cable de Enphase** (hembra): (Q-CONN-R-10F) Permite realizar conexiones desde cualquier conector de Cable Q abierto o conector de cable para campo macho.
- **Clips para cable**: (E-CLIP-100) Sirven para fijar cables a la estructura o asegurar el cable enrollado.
- **Herramienta de desconexión**: (Q-DISC-10) Herramienta de desconexión para conectores de Cable Q, conectores de CC y monturas de módulos de CA.
- **Tapas de cierre de Cable Q** (hembra) (Q-SEAL-10) Se necesita una para cubrir cada extremo de cable no utilizado.
- **Capuchón final**: (Q-TERM-R-10) Capuchón final para extremos de cable cortados.

## Datos técnicos

## Consideraciones técnicas

No olvide respetar las siguientes instrucciones cuando instale un sistema de microinversores de Enphase de la serie IQ.

**ATENCIÓN**: Riesgo de daño en el equipo. El rango de tensión de funcionamiento de CC del módulo FV debe corresponderse con la tensión de entrada permitida del microinversor de Enphase.

**ATENCIÓN**: Riesgo de daño en el equipo. La tensión máxima en el circuito abierto del módulo FV no puede exceder la tensión nominal máxima oficial de entrada del microinversor de Enphase.

- Los conductores del módulo FV deben etiquetarse como «Cable FV» para cumplir la normativa eléctrica de EE. UU., y puede que también la de otros países, en lo referente a sistemas de energía fotovoltaica sin conexión a tierra.
- Compruebe que las especificaciones de tensión y corriente del módulo FV se corresponden con las del microinversor.
- La máxima corriente de cortocircuito del módulo FV debe ser igual o menor que la máxima corriente de cortocircuito de entrada de CC del microinversor.

La tensión y corriente de salida del módulo FV depende de la cantidad, tamaño y temperatura de las células fotovoltaicas, así como de la irradiancia de cada célula. La tensión de salida más alta del módulo FV se produce cuando la temperatura de las células es la más baja y el módulo FV está en circuito abierto (no funcionando).

#### Datos de cumplimiento de normativa

#### Función anti-isla

Los microinversores de Enphase de la serie IQ 7 utilizan las siguientes funciones anti-isla:

- Índice de cambio de frecuencia (RoCoF)
- Desplazamiento del vector
- Inyección de armónicos (próximamente se sustituirá por inyección de VAR)

#### Curva de capacidad P-Q

En caso de que sea necesario, los microinversores de la serie IQ 7 de Enphase tienen la capacidad de absorber o inyectar potencia reactiva, siempre y cuando no se superen los niveles permitidos de corriente y tensión nominal. A continuación se muestra una curva de capacidades de potencia activa (P) relativa a la potencia reactiva (Q) en relación con la potencia en el rango de tensión de funcionamiento para la serie IQ 7 de Enphase.

- Ajuste máximo del factor de potencia (pf) = de -0,8 a +0,8
- Capacidad de potencia reactiva = ± 50% (sobreexcitación / subexcitación). Inyección o absorción de energía reactiva

![](_page_24_Figure_20.jpeg)

## Especificaciones

En las siguientes tablas se pueden ver las especificaciones para:

• Microinversor IQ7-60-2-INT

- Microinversor IQ7PLUS-72-2-INT
- Cable Q de Enphase

#### Especificaciones del microinversor IQ7-60-2-INT

![](_page_25_Picture_215.jpeg)

<sup>1</sup> No existe límite de ratio CC/CA. Consulte la calculadora de compatibilidad en **[module-compatibility](https://enphase.com/en-uk/support/module-compatibility?destination=%2Fen-uk%2Fsearch%2Fcompatibility)**.

 $^{\rm 2}$  El rango de tensión nominal puede ampliarse si así lo exige la empresa de distribución eléctrica.

![](_page_26_Picture_212.jpeg)

<sup>3</sup> Los límites pueden variar. Consulte las exigencias locales para definir el número máximo de microinversores por circuito derivado en su zona.

#### Especificaciones del microinversor IQ7PLUS-72-2-INT

![](_page_27_Picture_196.jpeg)

4 No existe límite de ratio CC/CA. Consulte la calculadora de compatibilidad [module-compatibility.](https://enphase.com/en-uk/support/module-compatibility?destination=%2Fen-uk%2Fsearch%2Fcompatibility)

 $^{\rm 5}$  El rango de tensión nominal puede ampliarse si así lo exige la empresa de distribución eléctrica.

![](_page_28_Picture_203.jpeg)

![](_page_28_Picture_204.jpeg)

<sup>6</sup> Los límites pueden variar. Consulte las exigencias locales para definir el número máximo de microinversores por circuito derivado en su zona.

#### Especificaciones del microinversor IQ7X-96-2-INT

![](_page_29_Picture_197.jpeg)

7 No existe límite de ratio CC/CA. Consulte la calculadora de compatibilidad en [module-compatibility](https://enphase.com/en-uk/support/module-compatibility?destination=%2Fen-uk%2Fsearch%2Fcompatibility).

 $^{\rm 8}$  El rango de tensión nominal puede ampliarse si así lo exige la empresa de distribución eléctrica.

![](_page_30_Picture_202.jpeg)

![](_page_30_Picture_203.jpeg)

<sup>9</sup> Los límites pueden variar. Consulte las exigencias locales para definir el número máximo de microinversores por circuito derivado en su zona.

#### Especificaciones del Cable Q

![](_page_31_Picture_91.jpeg)

![](_page_32_Picture_0.jpeg)

## Mapa de instalación Enphase

![](_page_32_Picture_114.jpeg)

................ To Sheet / A la hoja de:

................ To Sheet / A la hoja de:

![](_page_33_Figure_1.jpeg)

### Ejemplo de esquema de conexiones - monofásico

![](_page_34_Figure_1.jpeg)

### Ejemplo de esquema de conexiones - multifásico